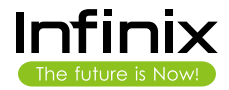

# ZEKO<sub>3</sub> USER GUIDE

Thank you for choosing Infinix smartphone. We hope this product will bring you a brand new experience.

1. Push the holder in the SIM card slots next to the thimble hole it pops out . 2. Place the SIM cards face down and align it with the opening of the holder .

3. Insert them into the SIM card slots of the phone properly.

# Getting started

#### Features and parts

## Inserting SIM card

Tap the icon to dial.

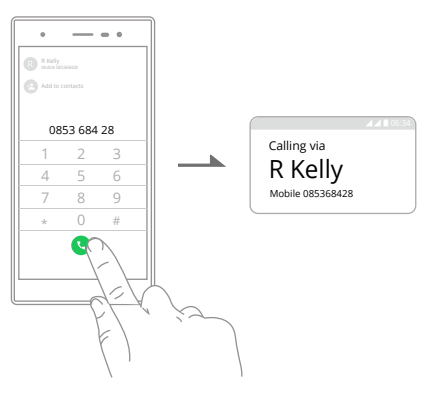

On the start screen, tap  $\bullet$  and enter a complete phone number to make a call.

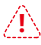

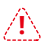

- 1. Switch off the mobile phone and remove the rear cover.
- 2. Insert the Micro SD card into the slot.
- 3. Finally, replace the rear cover of the mobile phone.

# Inserting memory card

Note: Use only compatible memory cards with the device. Incompatible memory cards may damage the card or the device and corrupt the data stored in the card.

Note: Only use compatible charger; immovable inbuilt battery. The phone can be restarted by holding the power button for 10 seconds.

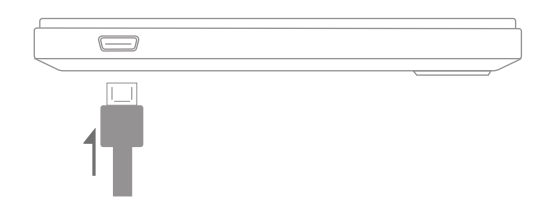

1.Tap and hold the text field or portion that contains text.<br>2.You can select all texts, copy, cut and paste.<br>b.When a new message is received, you can read it by opening the<br>notification panel and clicking the message, or it directly.

The device can be charged using a charger or by connecting it to a computer through a USB cable (included with the phone).

#### Charging the phone

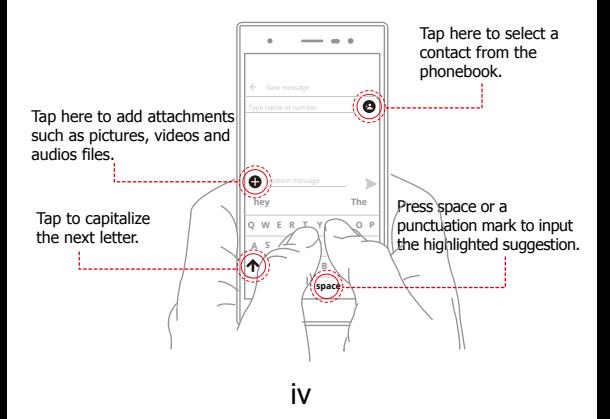

#### Making a call

You can make calls, add new contacts and send messages at the call records interface.

# Call log

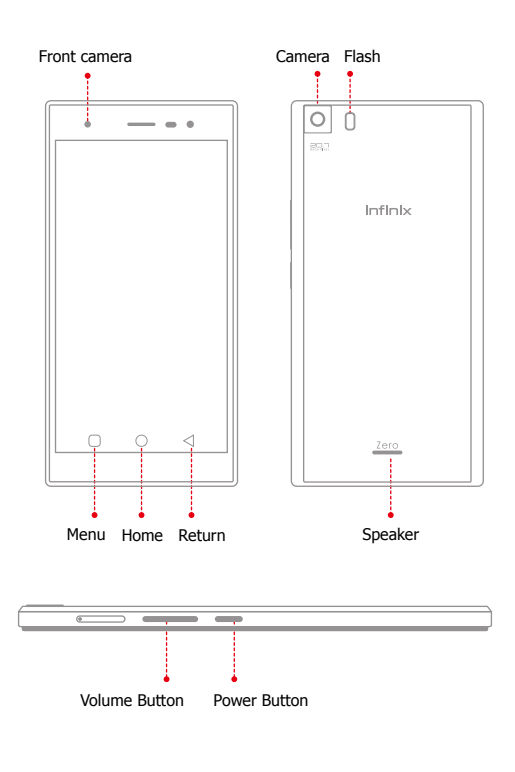

Note: The phone can be restarted by holding the power button for **!** 10 seconds.

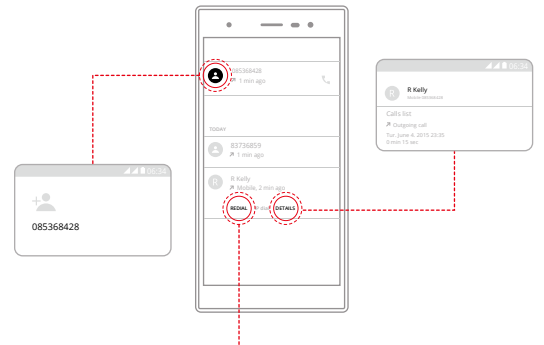

### Sending and Receiving message(s)

Enter the Messaging interface to create a new message. Touch the space for text input and the virtual keyboard will appear.

a.When you are composing a new text message, you can select text for cutting or copying. The selected text is highlighted in blue.

i

ii

iii

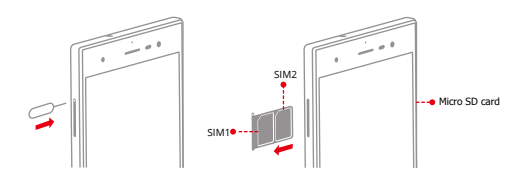